# Web System Development with Ruby on Rails

#### Day 12(13/Dec/2012) Session Control

### What is Session?

- Session is a dialogue.
- **p** When user signs in, the dialogue starts. Session is a series of the user request, to perform a set of server access.
	- **p** Ex. User login, start purchase things, complete payment form, and logout.

### How to maintain the session.

The frequently used methods are;

- (1) Cookies,
- (2) Hidden form parameter,
- (3) URL relocation

Controllers' Actions are invoked every time independently, which means, there is no consistency to keep the information from the previous access, without session management.

## The Session Program Logic

In Ruby on Rails, when a server starts a session, a unique ID is generated and stored in the server.

- The same ID will be returned to the client, and the ID will be transmitted always to the server in all the requests from that client.
- Server can identify the client (user) with the ID to maintain the session.

## First session trial (controller)

#### Add the following lines to the index method of memos\_controllers.rb

```
 if session[:guest_name].blank? then 
    @guest_name = "guest" 
    @logged_in = false 
   else 
    @guest_name = session[:guest_name] 
    @logged_in = true
   end
```
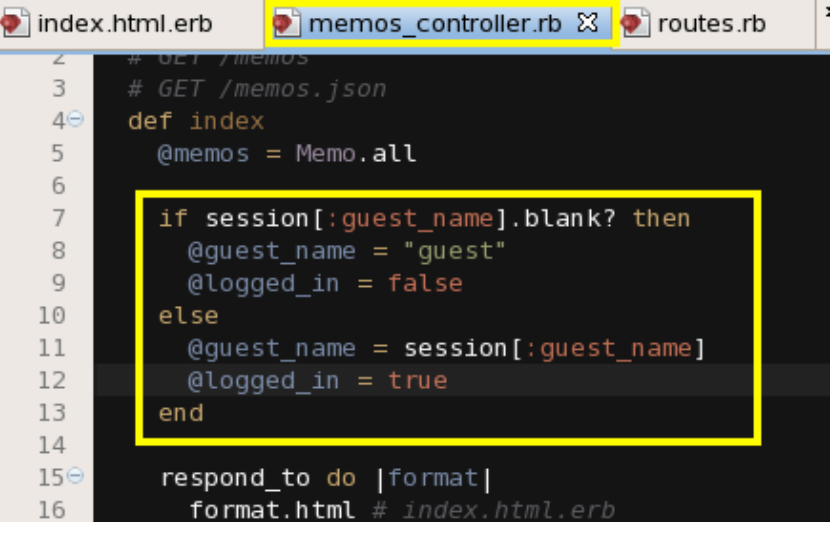

## First session trial (views)

#### Add the following lines to app/views/ memos/index.html.erb

```
<div align="right"> 
Hello, \langle % \rangle = @guest_name %> < br />
\leq% if @logged in then %>
  \langle%= form_tag({:action=>"logout"}) do %>
    Logout: 
   \langle 0 \rangle = 0submit tag "Logoug" %>
  \langle 0 \rangle end \langle 0 \rangle\langle 0 \rangle else \% >\langle%= form_tag({:action=>"login"}) do %>
    Login: 
    <%= text_field_tag("guest_name") %> 
   \langle 0 \rangle = 0submit tag "Login" %>
  \langle 0 \rangle end \langle 0 \rangle< \frac{0}{6} end \frac{0}{6}\langlediv\rangle
```
## Index.html.erb

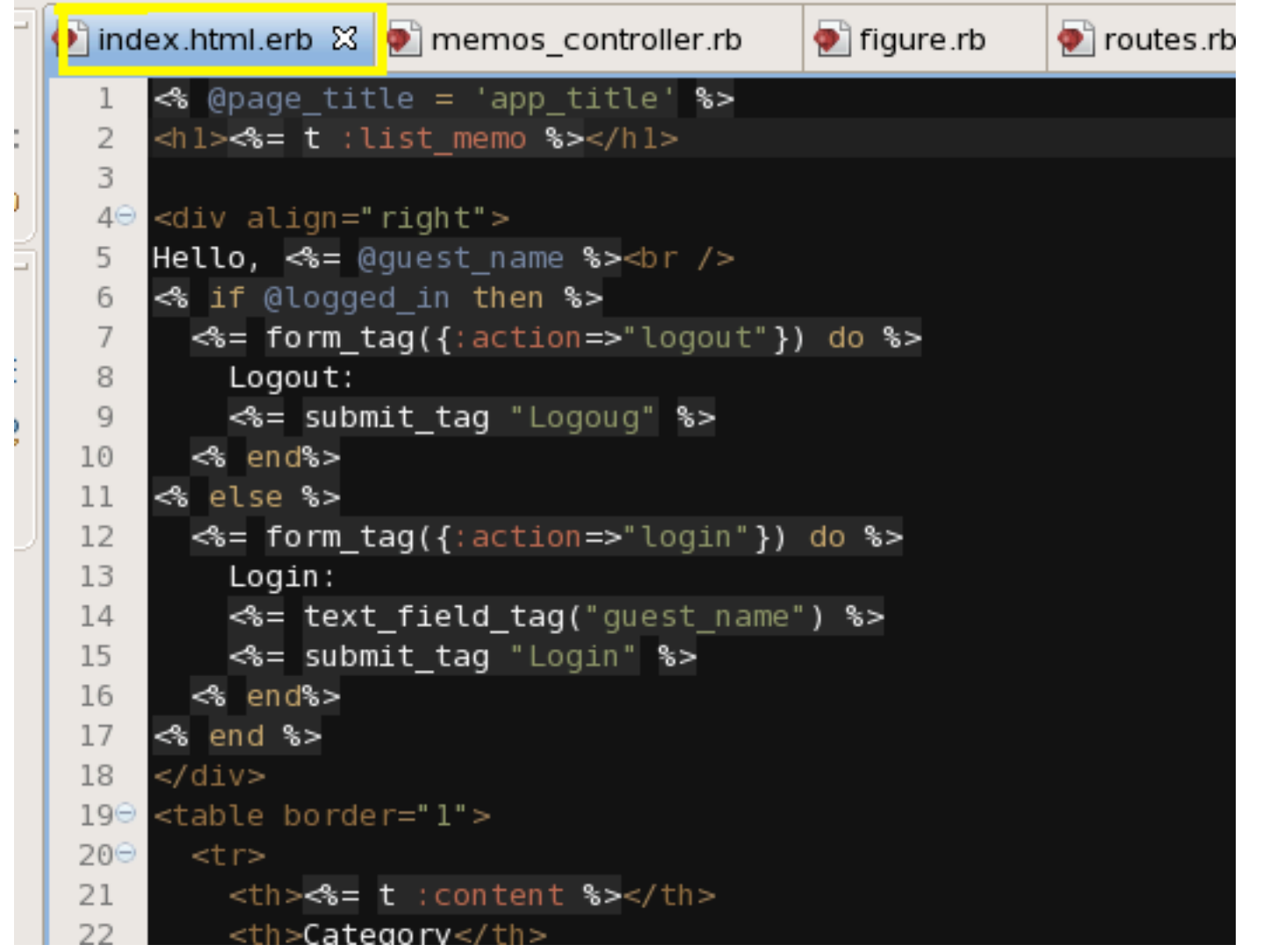

## First session trial (login actions)

#### Add the following lines to the memos\_contrller.rb

def login session[:guest\_name] = params[:guest\_name] redirect to :action=>"index" end

 def logout session[:guest\_name] = nil redirect to :action =>"index" end

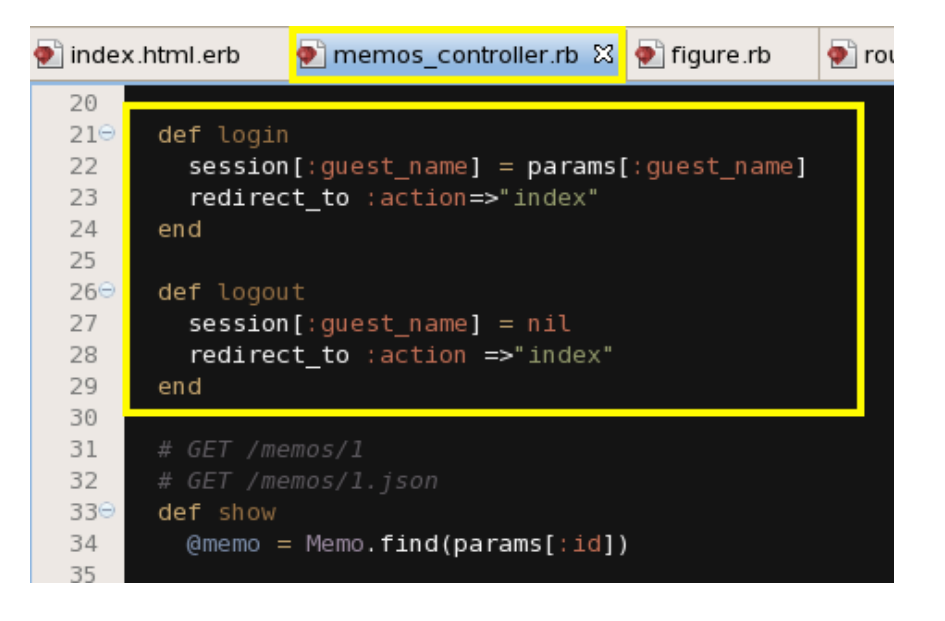

### First session trial (routes)

#### Add the following two lines to routes.rb

 post 'memos/logout' => 'memos#logout' post 'memos/login' => 'memos#login'

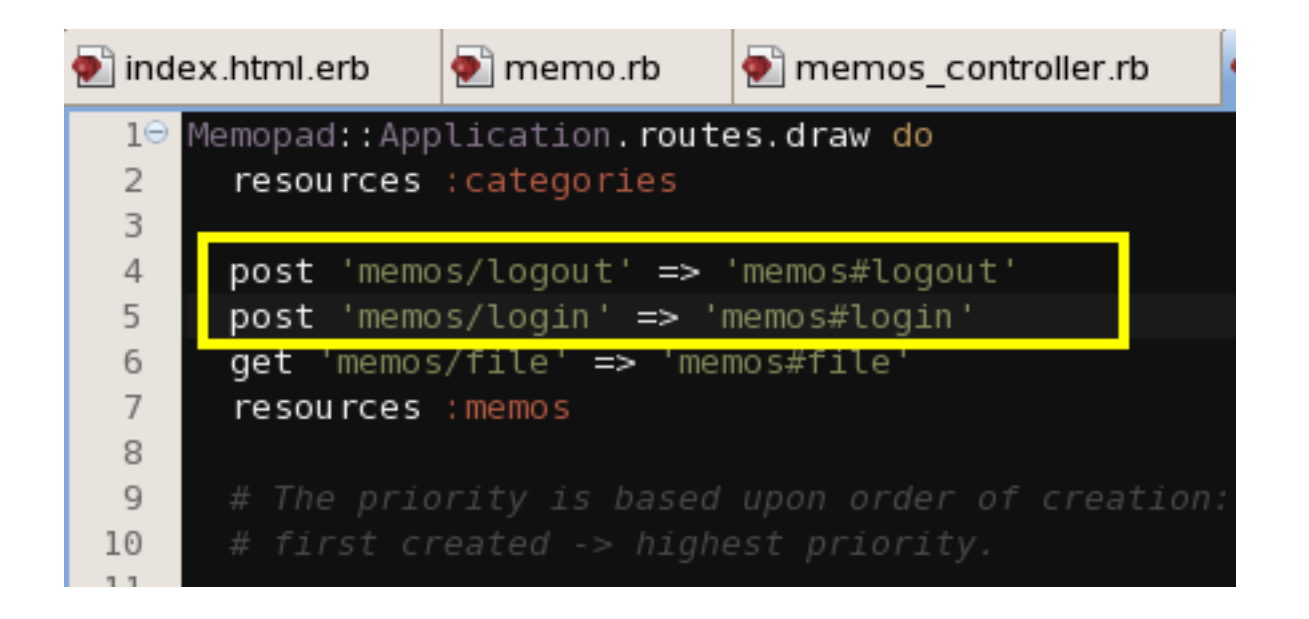

## First Session Trial (Screen shots)

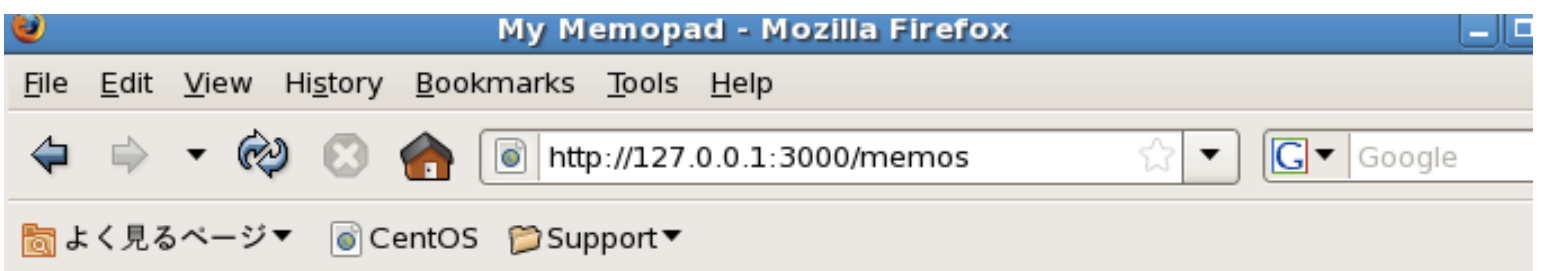

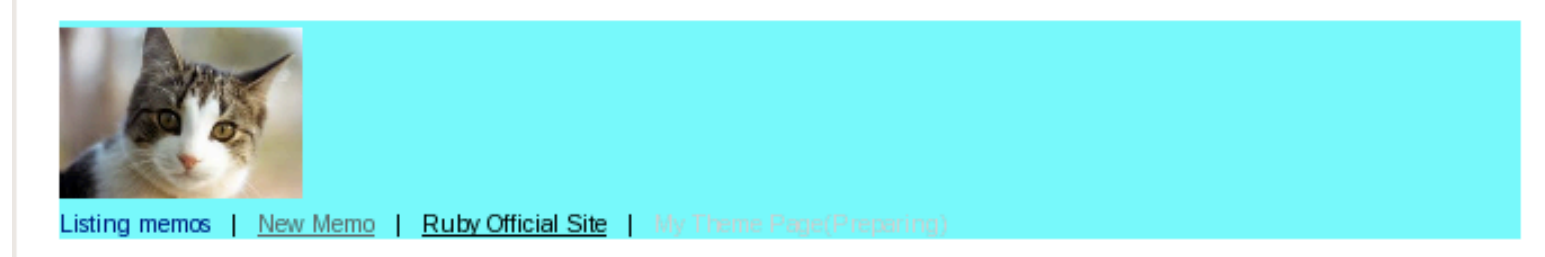

#### **Listing memos**

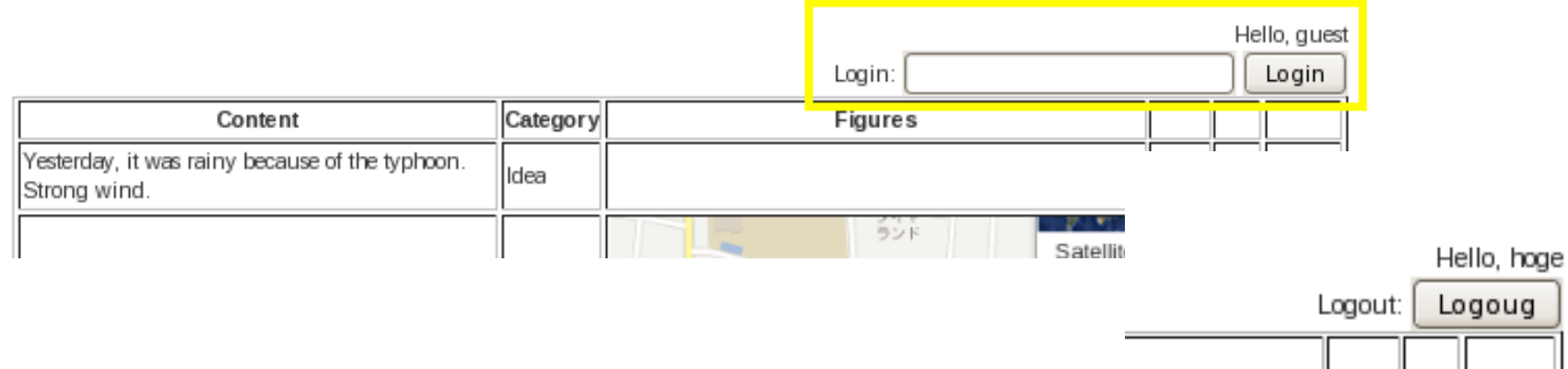

## Application of session parameter

When you write the application of shopping site, such parameters as 'purchase list' can be stored in the session parameter.

The other way is to store the 'purchase list' information in the database, and use the session parameter as the access key for the database.

#### Login user management

We can design the user table to look up the registered user information, and the password in the database table too.

- However, parameters stored in the database can be visible to the administrators and the users in general.
- How to keep the password invisible?

### Devise

One of the simple answers is to use 'devise' gem. We use 'Devise' to manage the login control.

Now we start using devise gem.

### Fix Gemfile

p Add one line to the file 'project/Gemfile'

#### gem 'devise', '2.1.2'

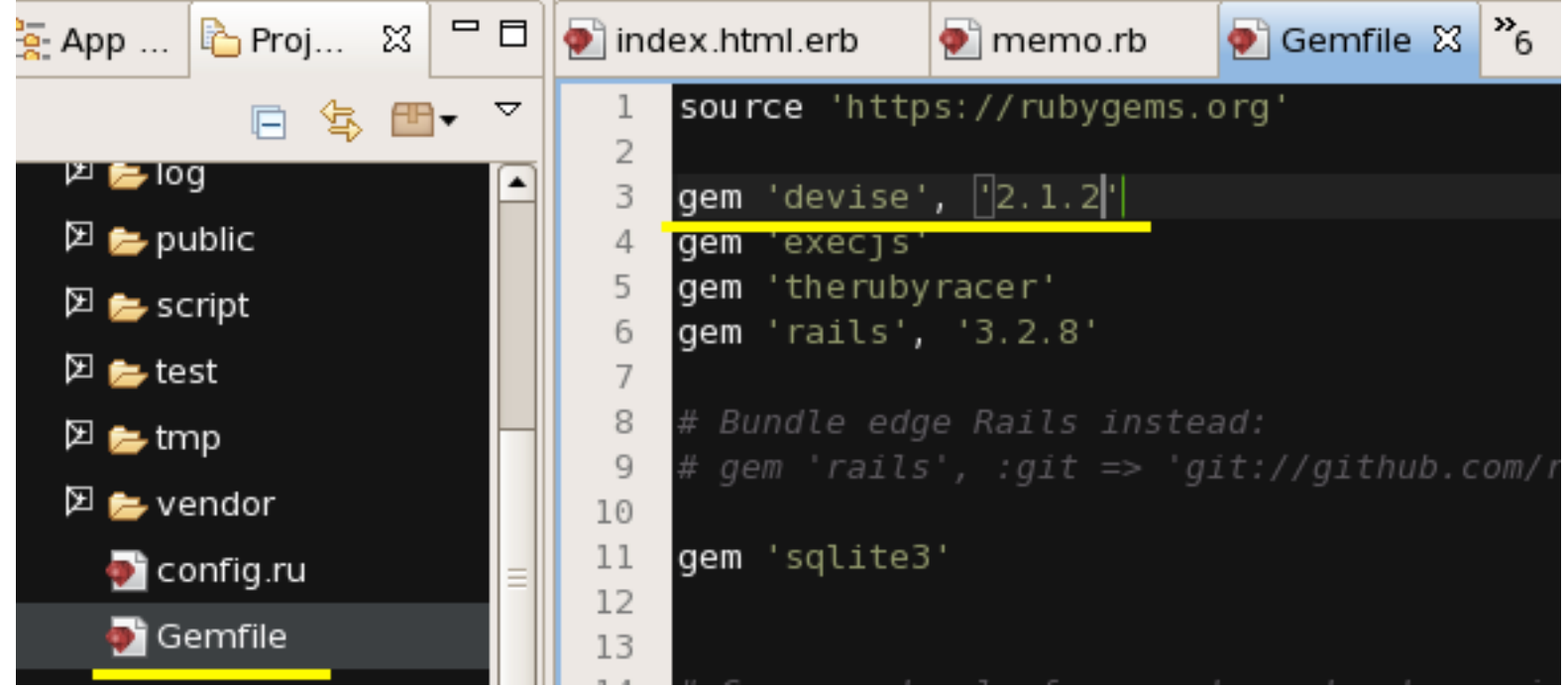

#### Bundle install

#### Type bundle install In the project folder

Using tilt  $(1.3.3)$ Using sprockets (2.1.3) Using mail  $(2.4.4)$ Using actionpack (3.2.8) Using actionmailer (3.2.8) Using mime-types (1.19) Using arel  $(3.0.2)$ Using polyglot (0.3.3) Using tzinfo (0.3.33) Using treetop  $(1.4.10)$ Using activerecord (3.2.8) Using activeresource (3.2.8) Using bcrypt-ruby (3.0.1) Using bundler (1.2.0) Using coffee-script-source (1.3.3) Using execis  $(1.4.0)$ Using coffee-script (2.2.0) Using rack-ssl (1.3.2) Using libv8 (3.3.10.4) Using  $json(1.7.5)$ Using rails  $(3.2.8)$ Using rdoc (3.12) Using sass  $(3.2.1)$ Using thor  $(0.16.0)$ Using railties (3.2.8) Using sass-rails (3.2.5) Using coffee-rails (3.2.2) Using sqlite3  $(1.3.6)$ Using orm adapter (0.4.0) Using therubyracer (0.10.2) Using warden (1.2.1) Using uglifier  $(1.3.0)$ Using devise  $(2.1.2)$ Your bundle is complete! Use `bundle show [gemname]` to see where a bundled gem Using jquery-rails (2.1.3) is installed. [root@cisnote memopad]#

[root@cisnote memopad]# bundle install

Using rake  $(0.9.2.2)$ Using  $i18n (0.6.1)$ Using multi json (1.3.6) Using activesupport (3.2.8) Using builder (3.0.3) Using activemodel (3.2.8) Using erubis  $(2.7.0)$ Using journey (1.0.4) Using rack  $(1.4.1)$ Using rack-cache (1.2) Using rack-test (0.6.2) Using hike  $(1.2.1)$ 

## Confirm installation of the Gem

p Type gem list devise

Make sure that devise (2.1.2) replied.

[root@cisnote memopad]# gem list devise

\*\*\* LOCAL GEMS \*\*\*

devise (2.1.2) [root@cisnote memopad]#

### Install Devise to the application

p Type rails generate devise:install

e

[root@cisnote memopad]# rails generate devise:install create config/initializers/devise.rb create config/locales/devise.en.yml

Some setup you must do manually if you haven't yet:

1. Ensure you have defined default url options in your environments files. Her

is an example of default url options appropriate for a development environm ent

in config/environments/development.rb:

config.action\_mailer.default\_url\_options = { :host => 'localhost:3000' }

In production, : host should be set to the actual host of your application.

# Read the message from the system carefully

Some setup you must do manually if you haven't yet:

 1. Ensure you have defined default url options in your environments files. Here is an example of default url options appropriate for a development environment in config/environments/development.rb:

config.action mailer.default url options =  $\{$  :host => 'localhost:3000' }

In production, :host should be set to the actual host of your application.

2. Ensure you have defined root url to \*something\* in your config/routes.rb. For example:

root : to  $\epsilon$  = > "home#index"

 3. Ensure you have flash messages in app/views/layouts/application.html.erb. For example:

 <p class="notice"><%= notice %></p> <p class="alert"><%= alert %></p>

4. If you are deploying Rails 3.1 on Heroku, you may want to set:

config.assets.initialize on precompile = false

 On config/application.rb forcing your application to not access the DB or load models when precompiling your assets.

### 3 steps to use devise

1. Ensure you have defined default url options in your your environments files. 2. Ensure you have defined root\_url to \*something\* in your config/routes.rb. 3. Ensure you have flash messages in app/ views/layouts/application.html.erb.

4. If you are deploying Rails 3.1 on Heroku, you may want to set: … (it does not meet this condition.)

## Set default\_url\_options (Step 1)

p Add the following statement to /config/environments/development.rb

**p** read the set-up message carefully

config.action mailer.default url options =  $\{$  :host => 'localhost:3000' }

```
config.cache \; classes = false8
     # Log error messages when you accidentally call methods on nil.
9
     config. whiny nils = true
10
11
12
     # Show full error reports and disable caching
     config.consider all requests local
13
                                                = trueconfig. action. controller.perform caching = false
14
15
     # Don't care if the mailer can't send
16
      config.action mailer.raise delivery errors = false
17
18
     config.action mailer.default url options = { :host => 'localhost:3000'
19
20
21
      config. active\_support. deformation = : log22
23
24
     # Only use best-standards-support built into browsers
25
     config.action dispatch.best standards support = :builtin
```
## Set the Login Default Screen(Step 2)

p We set the Login Default Screen to the welcome screen, which we had created in the last page. First, we modify

#### (project name)/config/routes.rb

**I** Uncomment the line around line  $#58$ , to activate, and modify to lead toe 'memos#index'

root : to  $\equiv$  > 'memos#index'

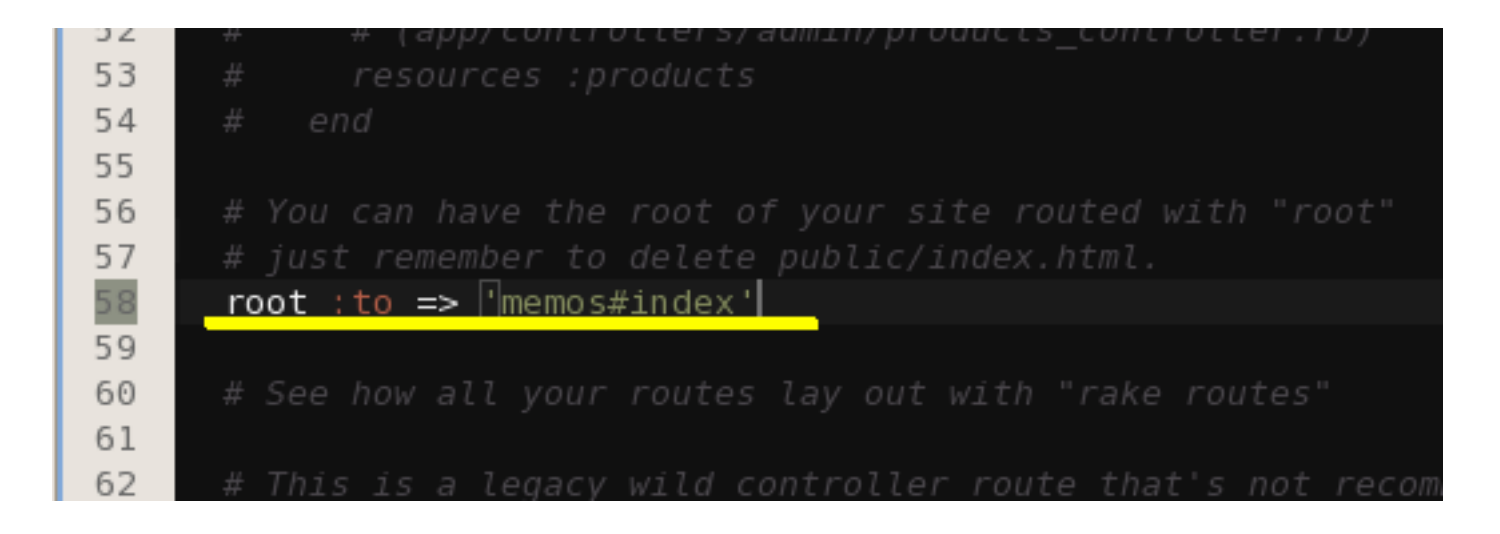

## Remove public/index.html

Read the comment in routes.rb carefully. We have to make sure to remove the file public/index.html

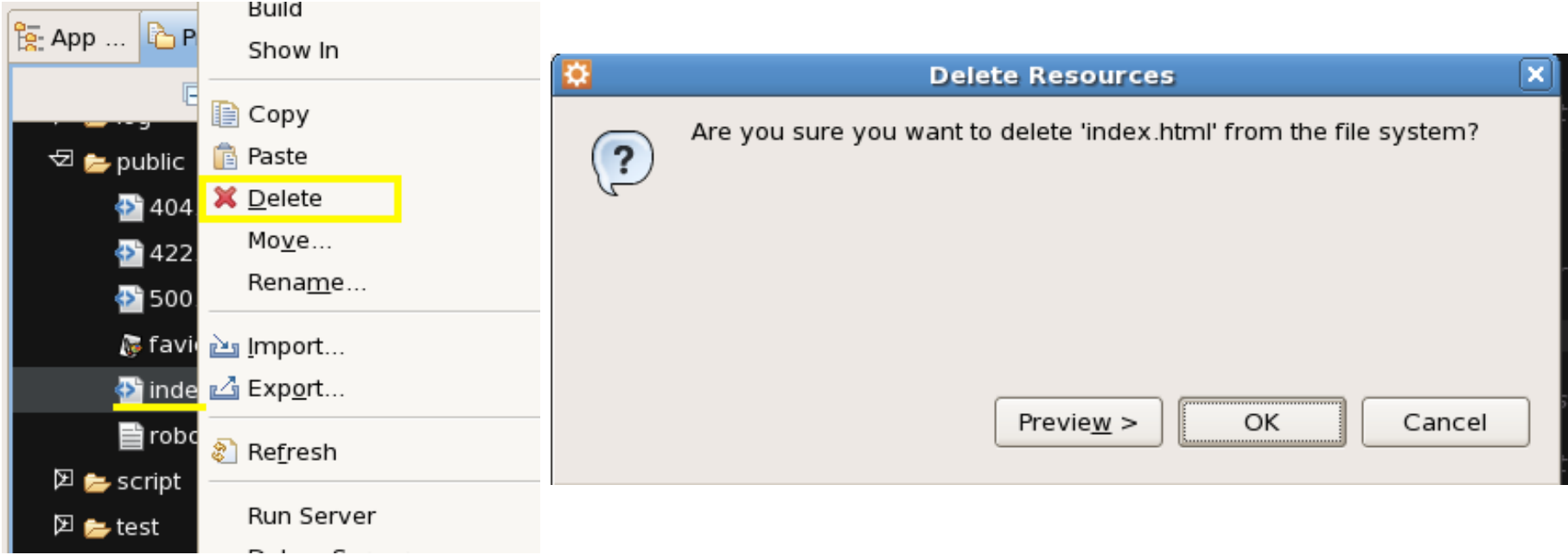

Add two lines for login result message display (Step 3)

**p** Modify

(project)/app/views/layouts/application.html.erb

**p** Add the following two lines before  $\langle\%2\rangle$  yield  $\%$ 

 $\langle p \rangle$  class="notice"> $\langle \frac{1}{2} \rangle$  notice %> $\langle p \rangle$ 

 $\langle p \rangle$  class="alert"> $\langle \frac{1}{2} \rangle$  alert %> $\langle p \rangle$ 

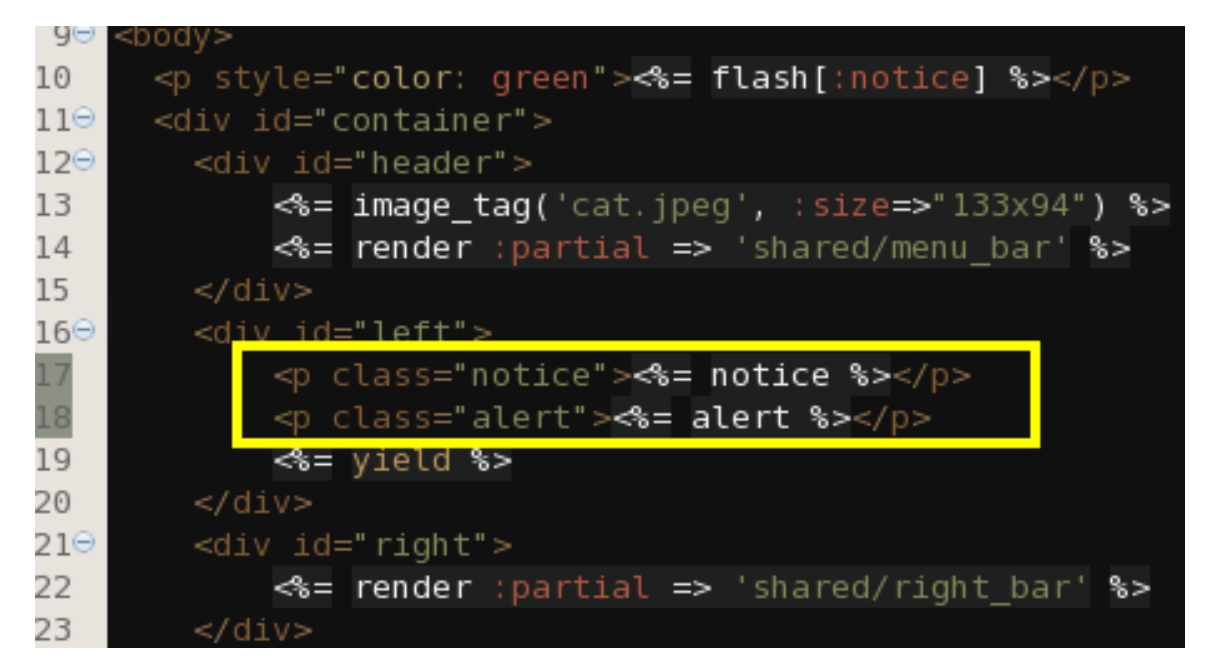

## View for devise

#### **P** Here we generate views for devise. Type rails generate devise:views

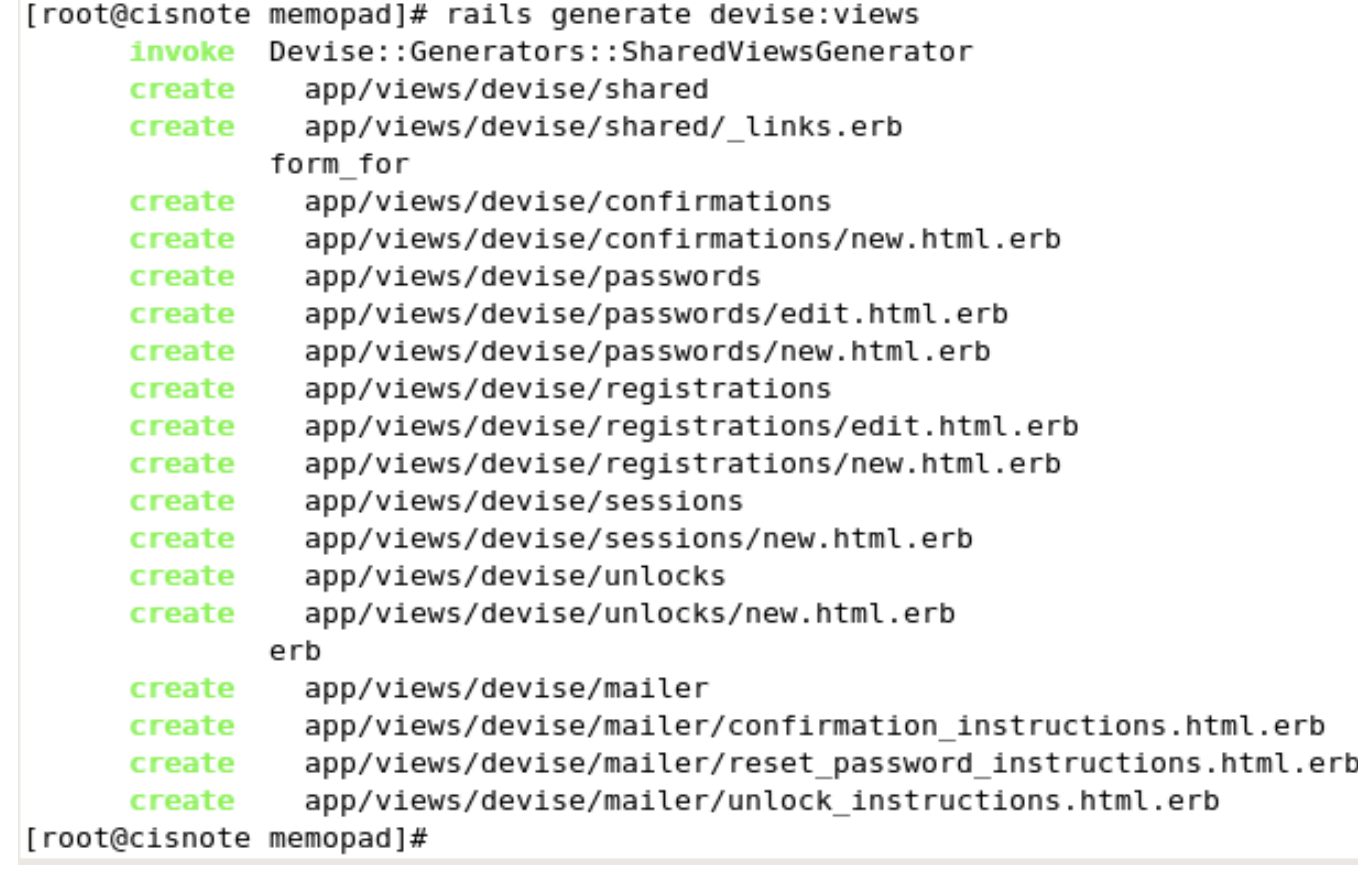

### User Model for Authentication

**D** Generate Class User for devise. Type, rails generate devise user

> [root@cisnote memopad]# rails generate devise user active record db/migrate/20121211075114 devise create users.rb create create app/models/user.rb test unit create test/unit/user\_test.rb test/fixtures/users.yml create app/models/user.rb insert route devise for :users [root@cisnote memopad]#

## migration

#### **p** Now we migrate, using all 'automatic' result as default. Type

#### rake db:migrate

```
[root@cisnote memopad]# rake db:migrate
-- create table(:users)
 -> 0.0972s-- add index(:users, :email, {:unique=>true})
 -> 0.0012s-- add index(:users, :reset password token, {:unique=>true})
 -> 0.0006s
```
[root@cisnote memopad]#

## Authentication Path/Redirection

#### Once again, modify config/routes.rb, add one line under the following line.

devise\_for :users get 'memos', :to => 'memos#index', :as => :user\_root

Reference: http://railscasts.com/episodes/209-introducing-devise

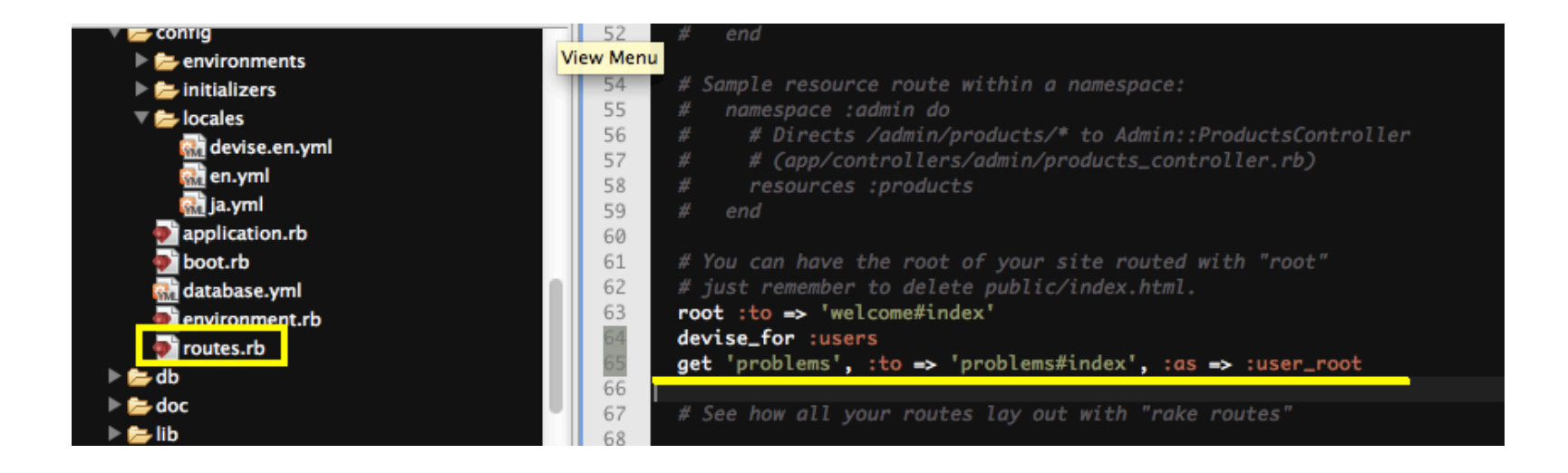

## config/routes.rb

#### devise\_for :users

**p** This line is automatically added, and this modification is to register paths to the login form and user registration form.

get 'memos', :to  $\epsilon$  => 'memos#index', :as  $\epsilon$  => :user\_root

#### $\blacksquare$  This line is the redirection path after the authentication.

#### For other controllers

#### □ Add authentication request as a before\_filter, in memos\_controller.rb before\_filter :authenticate\_user!

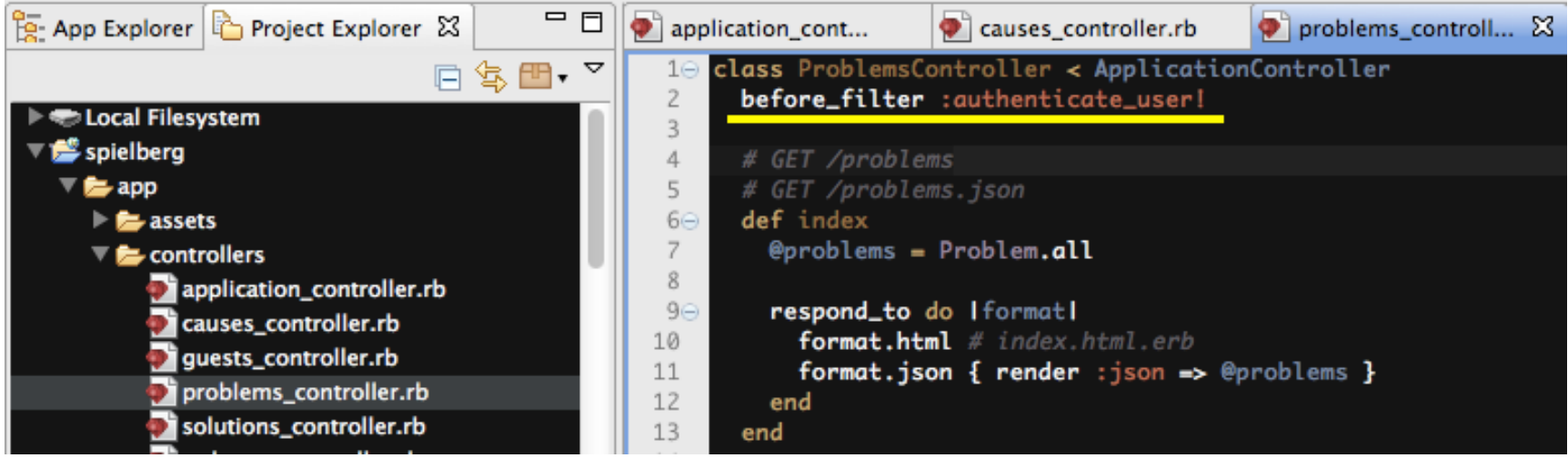

## Now the screen is

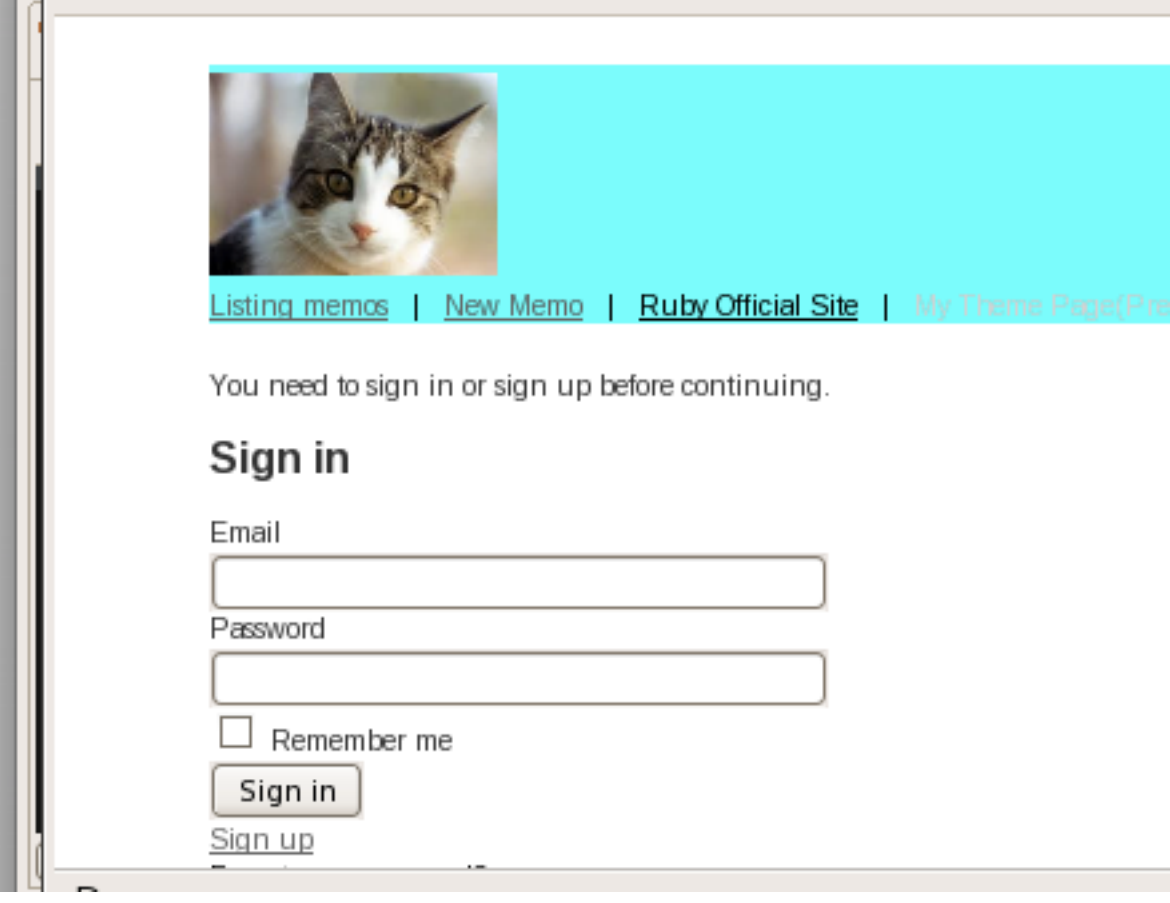

### Cancel our first session trial

To replace our user session management with devise gem, cancel the modification we have done, described in the page 5 to 9 in the slides.

## Sign out procedure

#### To destroy the signed-in session, add the following lines in index.html.erb

```
\langle 0 \rangle if current user %>
  Hello, \langle 0 \rangle = current_user.email %> < br />
   <%= link_to('Sign out', destroy_user_session_path, :method 
   \Rightarrow : delete) %>
```
 $\langle 0 \rangle$  end  $\langle 0 \rangle$ 

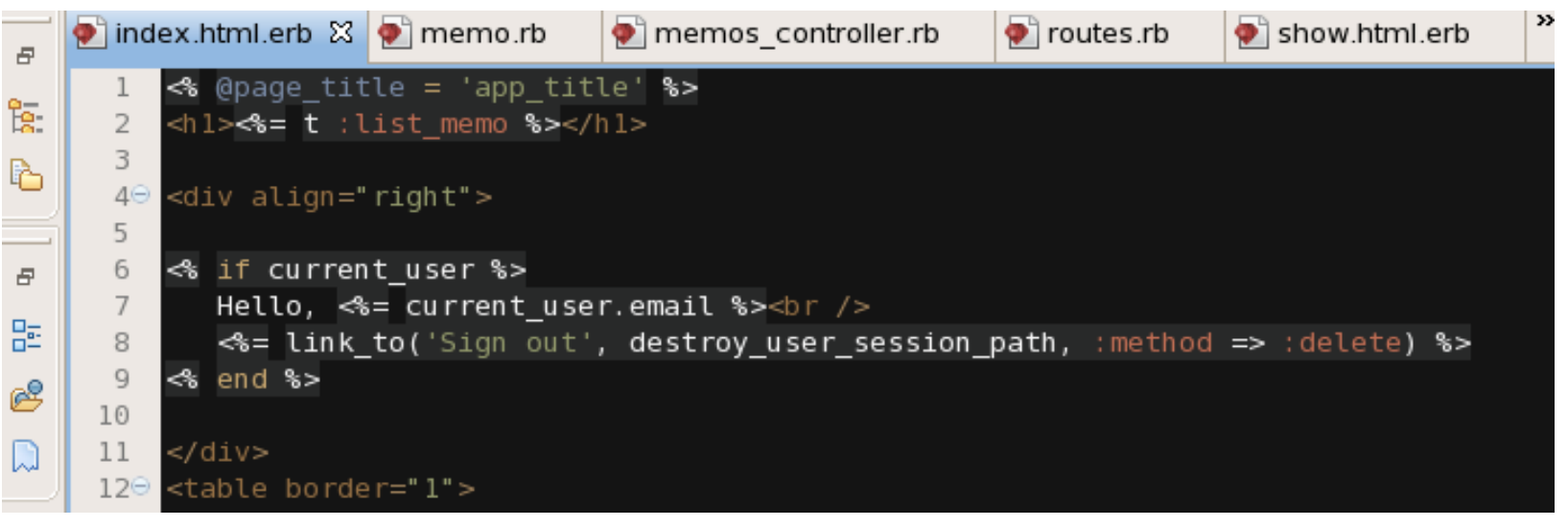

### Now the first screen is

Signed in successfully.

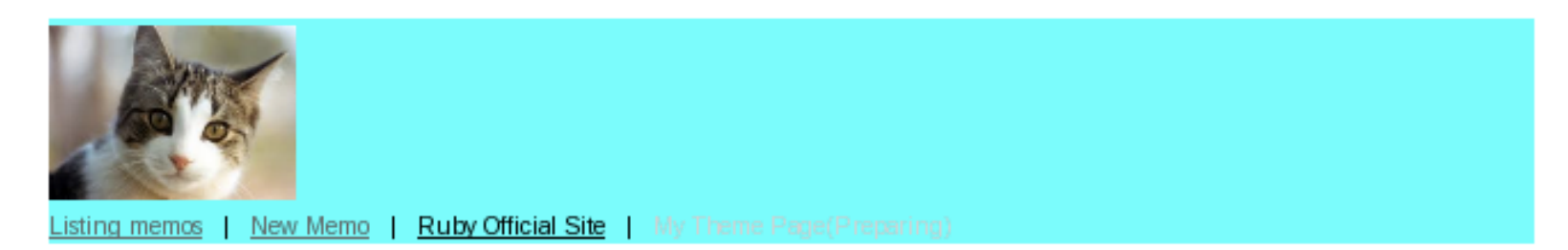

Signed in successfully.

#### **Listing memos**

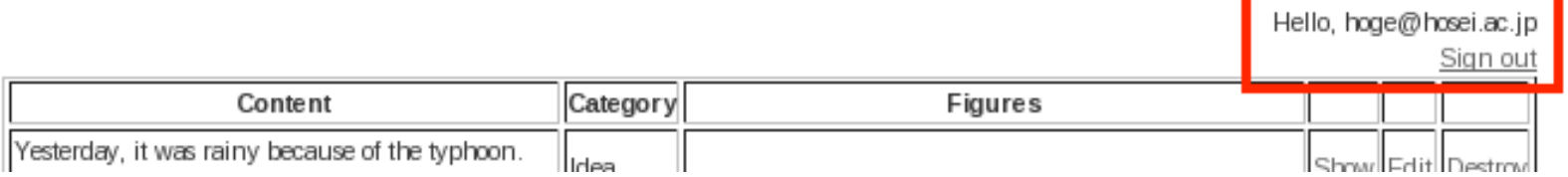

### Where is 'User' information?

The user information can be looked up with current user variable.

#### We can see the default user information in the migration file.

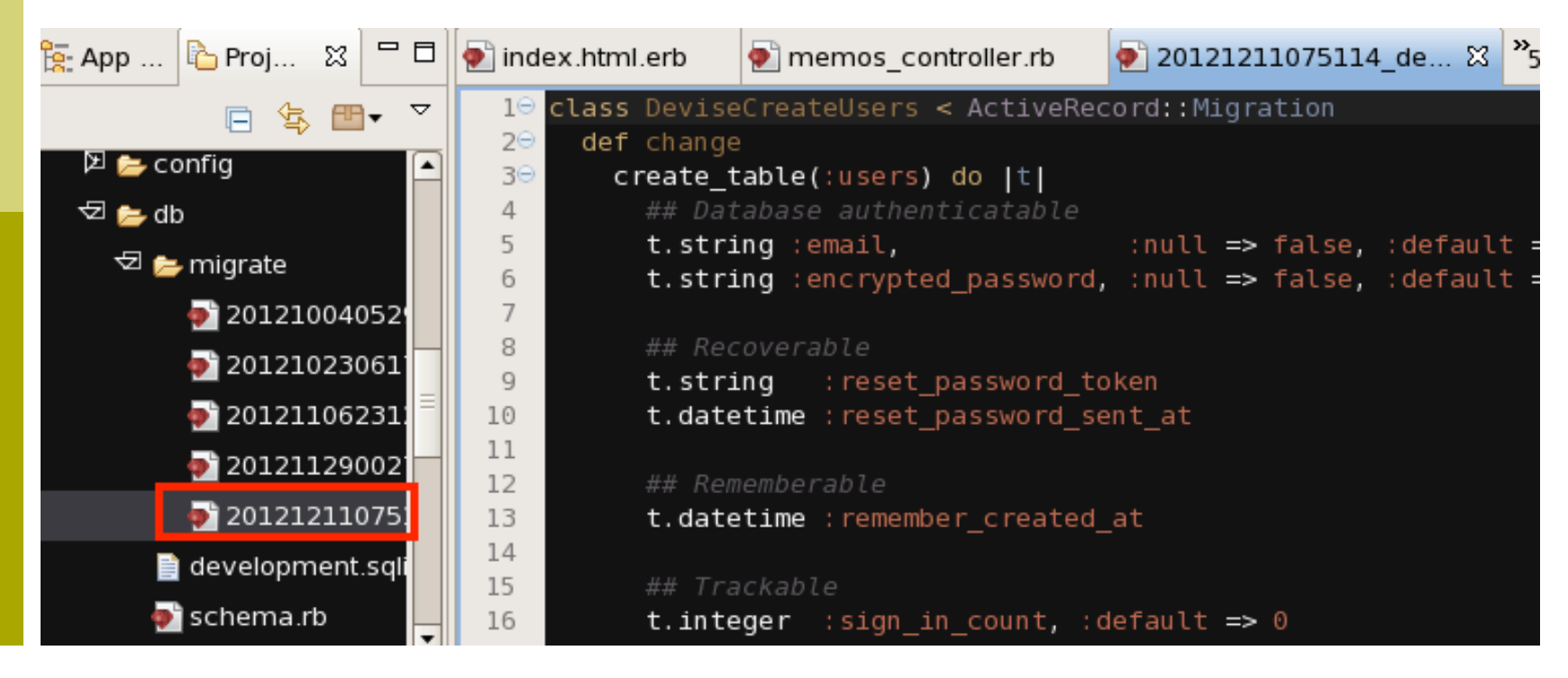

## How to keep session information?

When we use devise, this current\_user can be the 'key' of the session.

Once the user signs out, the session is destroyed.

#### Routes for users

#### Type rake routes to see the routing table. Users' paths are added.

```
[root@cisnote memopad]# rake routes
        new user session GET
                                /users/sign in(.:format)
                                                                devise/sessions#new
            user session POST
                                /users/sign in(.:format)
                                                                devise/sessions#create
    destroy user session DELETE /users/sign out(.:format)
                                                                devise/sessions#destrov
           user password POST
                                /users/password(.:format)
                                                                devise/passwords#create
       new user password GET
                                /users/password/new(.:format)
                                                                devise/passwords#new
      edit user password GET
                                /users/password/edit(.:format) devise/passwords#edit
                         PUT
                                /users/password(.:format)
                                                                devise/passwords#update
cancel user registration GET
                                /users/cancel(.:format)
                                                                devise/registrations#can
cel
       user registration POST
                                /users(.:format)
                                                                devise/registrations#cre
ate
  new user registration GET
                                /users/sign up(.:format)
                                                                devise/registrations#new
 edit user registration GET
                                /users/edit(.:format)
                                                                devise/registrations#edi
t.
                         PUT
                                /users(.:format)
                                                                devise/registrations#upd
ate
                         DELETE /users(.:format)
                                                                devise/registrations#des
trov
               user root GET
                                /memos(.:format)
                                                                members#indexcategories GET
                                /categories(.:format)
                                                                categories#index
                         POST
                                /categories(.:format)
                                                                categories#create
```
## Today's Theme

Read the routing table, and add the user maintenance applications.

#### Hint: When a user is not signed in, the following lines are useful.

 $p > p$  = link to 'Login',  $\lceil$  :new, :user session  $\lceil$  %> </p>

 $p > p$  = link to 'User Registration',  $\lceil$  :new, :user registration  $\lceil$  %> </p>

<p><%= link\_to 'Reissue Password', [ :new, :user\_password ] %></p>

- Also, try the link to edit\_user\_registration\_path and such, listed in the routing table.
- Do not forget to add \_path at the end of the path name.

## The last report theme.

This is the last report theme;

- (1)Add a owner column to the memos table, and then allow the memos destruction only to the owner.
- (2)Add a users face photo(or icon) table linked to the users table, then, show the memos' owners face (or icon) to the memos listing screen.
- (3)Add any other function you think you need for the system.

The deadline of this report is the first lecture day in 2013, after the Christmas Holidays.

## The presentation

We will have the presentation of your memos WEB page, on 10/January/2013.

Add your original functions to this memos WEB page, and show the system in the class.

## Absence report for today

Report the screen shots of the login screen of devise.